# **MuseScore 3 Shortcuts**

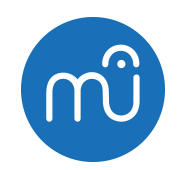

#### **Other Score Elements**

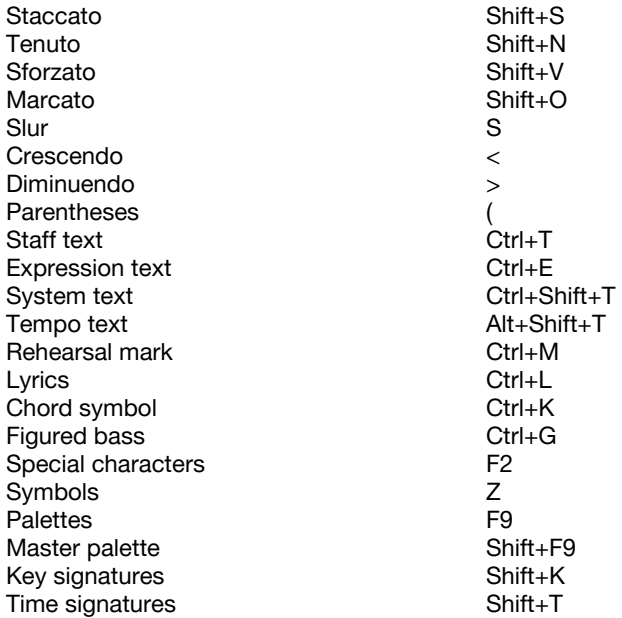

### **Lyrics / Chord Symbols / Fingering / Text**

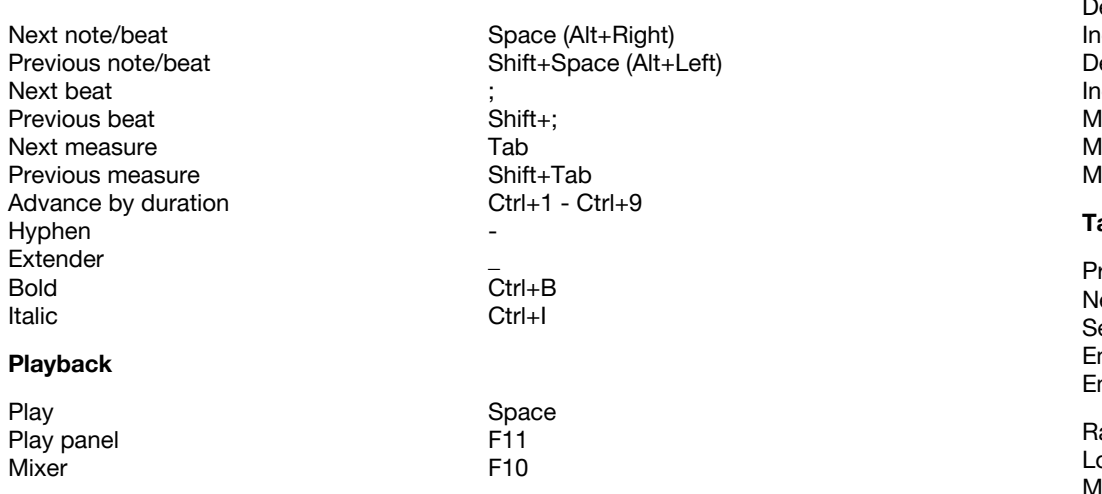

### **Note Entry**

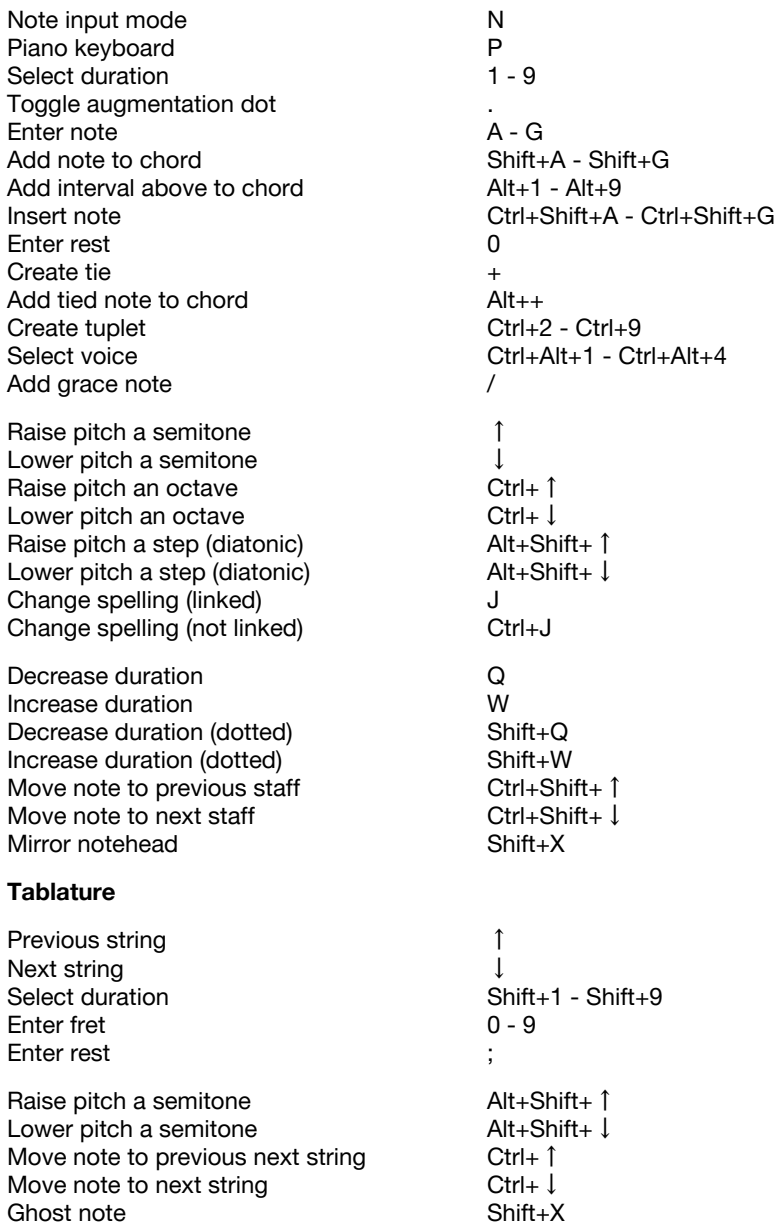

#### **Navigation**

Zoom in Zoom out Zoom to 100% Go to beginning of score Go to end of score Go to previous page Go to next page Find measure/page/rehearsal Timeline Toggle view mode Full screen Start center

Move cursor to previous note/rest Move cursor to next note/rest Move cursor to previous measure Move cursor to next measure Move cursor to previous element Move cursor to next element Move cursor up Move cursor down Move cursor to top Move cursor to bottom

#### **Selection**

Select to previous note/rest Select to next note/rest Select to previous measure Select to next measure Select to beginning of line Select to end of line Select to beginning of score Select to end of score Select to previous staff Select to next staff

Select all Selection filter

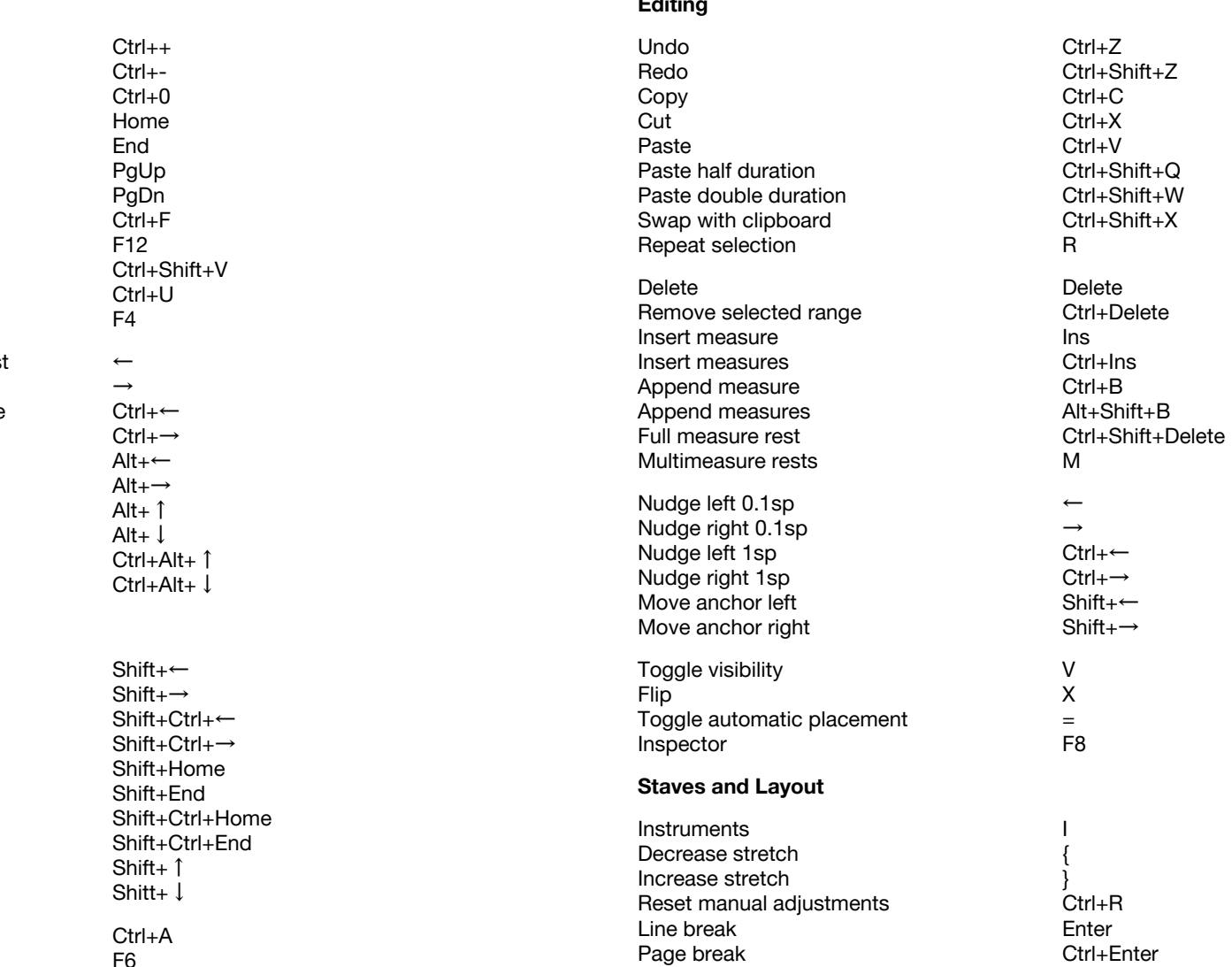

## **Editing**